# **Digging Deeper Reaching Further**

Libraries Empowering Users to Mine the HathiTrust Digital Library Resources

# **Module 2.1 Gathering Textual Data: Finding Text Lesson Plan**

# Further reading: go.illinois.edu/ddrf-resources

This lesson introduces the options available to researchers for finding and accessing textual data. In addition to discussing the variety of textual data providers, this lesson covers the process of building a text corpora in the HTDL interface and uploading it to HTRC Analytics for analysis.

#### **Estimated time**

35-50 minutes

#### **Workshop audience**

Librarians with little-to-no experience with text analysis who may be supporting research and teaching with text analysis at their institutions.

#### **Prerequisites for participants**

- Have some idea of text analysis concepts
- Have been introduced to the HTRC, or have completed Module 1

#### **Learning objectives**

At the end of the module, participants will be able to:

- Differentiate the various ways textual data can be gathered in order to make recommendations for researchers.
- Evaluate textual data providers based on research needs in order to provide reference to researchers.

• Curate and select volumes to construct their own HTRC workset in order to gain experience building corpora.

#### **Skills**

• Build a collection in the HTDL and import it into HTRC Analytics as a workset

#### **Getting ready**

- Workshop participants will need:
- An account for HTRC Analytics (https://analytics.hathitrust.org). Instructors may guide participants in the registration process before officially starting the workshop session.

#### **Session outline**

- Introduction and outline
- Methods for accessing and downloading textual data
	- $\circ$  Challenges in finding text
	- o Sources of textual data
- **Activity:** Strengths and weaknesses of different sources of textual data
- Evaluating sources of text data
- The process of building corpora
- Introduction to worksets
- **Activity:** Create an HT collection and upload a workset to HTRC Analytics
- Creativity Boom case study: How Sam built his corpora for analysis
- Discussion: What expertise do librarians already have to help with building a corpus for textual analysis?

#### **Key concepts**

- **Text corpus/corpora:** A "corpus" of text can refer to both a digital collection and an individual's research text dataset. Text corpora, the plural form, are bodies of textual data.
- § **Workset**: In the HTRC environment, a workset is a sub-collection of HathiTrust content created by users.
- § **Volume:** Generally, a digitized book, periodical, or government document.
- § **Optical character recognition (OCR)**: Mechanical or electronic conversion of images of text into machine-readable text. The quality of the results of OCR can vary

greatly, and raw, uncorrected OCR is referred to as "dirty" because it often contains mistakes, while corrected OCR is referred to as "clean".

## **Key tools**

**• HT Collection Builder**: An interface for creating collections via the HathiTrust Digital Library.

## **Key points**

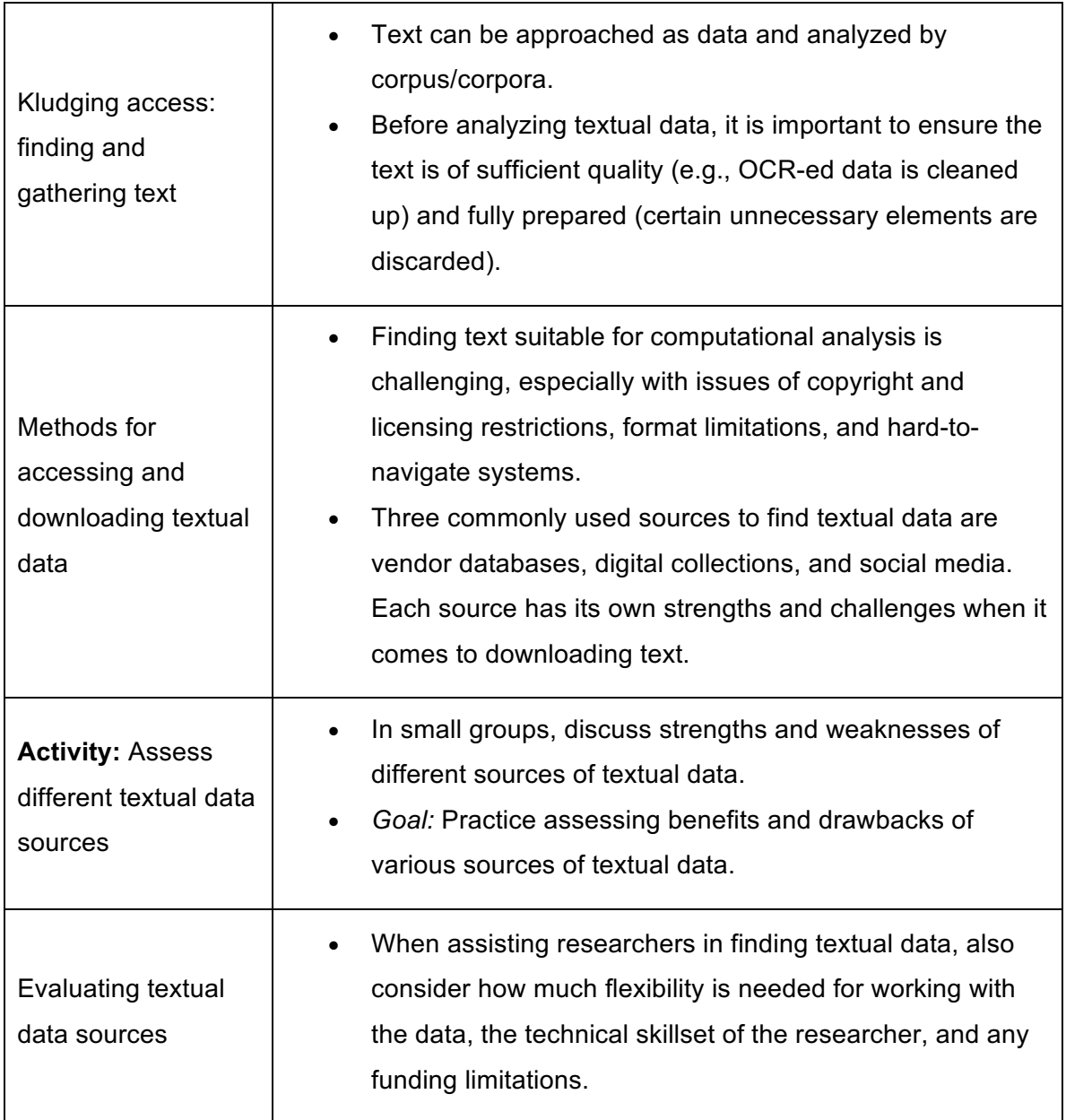

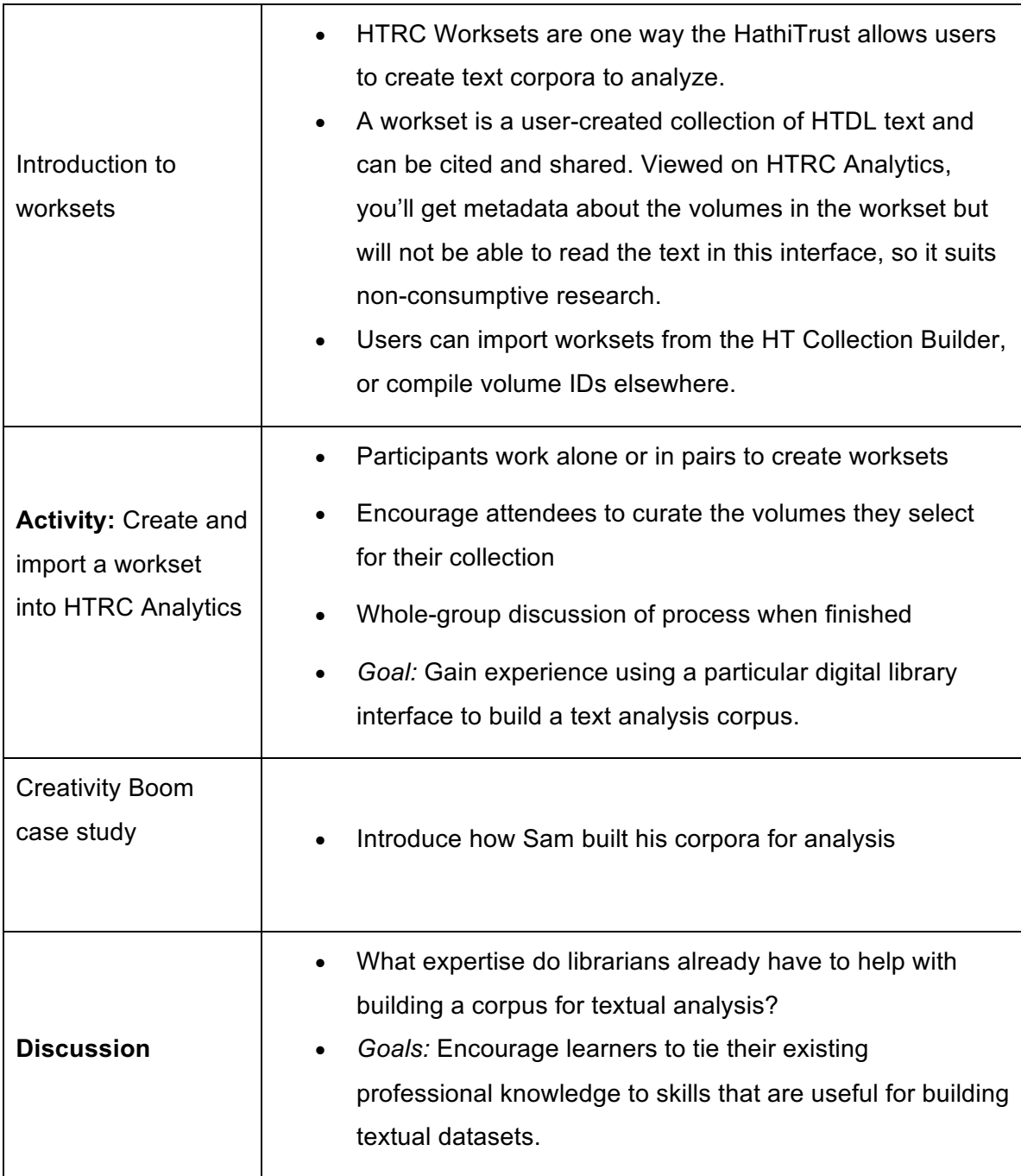

# **Additional Tips for Instructors**

• **Recommend participants NOT to use Internet Explorer for the web-based activities and choose an alternative browser such as Chrome or Firefox.** Participants using IE may encounter some issues with some of the activities.

- **Make sure to log in to HTDL before creating a collection in HT, and to log in to HTRC Analytics before uploading the collection.**
- When demonstrating activities in web browsers, instructors may use "Ctrl" and "+" ("Command" and "+" on Macs) to enlarge the content on the screen. It can be quite difficult to see things from the back of the room! Use "Ctrl" and "-" ("Command" and "-" on Macs) to zoom back out when you need to demonstrate other things in regular size.